## **Ratón inalámbrico de tamaño completo de Dell MS300**

Guía del usuario

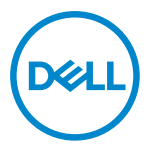

**Modelos de ratón: MS300 Modelo de normativa: MS3121Wt/SD-8160**

**MS3121Wp/DGRFEO**

### <span id="page-1-0"></span>**Notas, precauciones y advertencias**

- **NOTA: Una NOTA indica información importante que ayuda a utilizar mejor el equipo.**
- **PRECAUCIÓN: Una PRECAUCIÓN indica un daño potencial en el hardware o una pérdida de datos si no se siguen las instrucciones.**
- **ADVERTENCIA: Una ADVERTENCIA indica que se pueden producir daños materiales o personales o, incluso, la muerte.**

**© 2022 Dell Inc. o sus filiales. Reservados todos los derechos.** Dell, EMC y otras marcas comerciales son marcas comerciales de Dell Inc. o sus filiales. Otras marcas comerciales pueden ser marcas comerciales de sus respectivos propietarios.

2022–06

Rev. A00

# **Contenido**

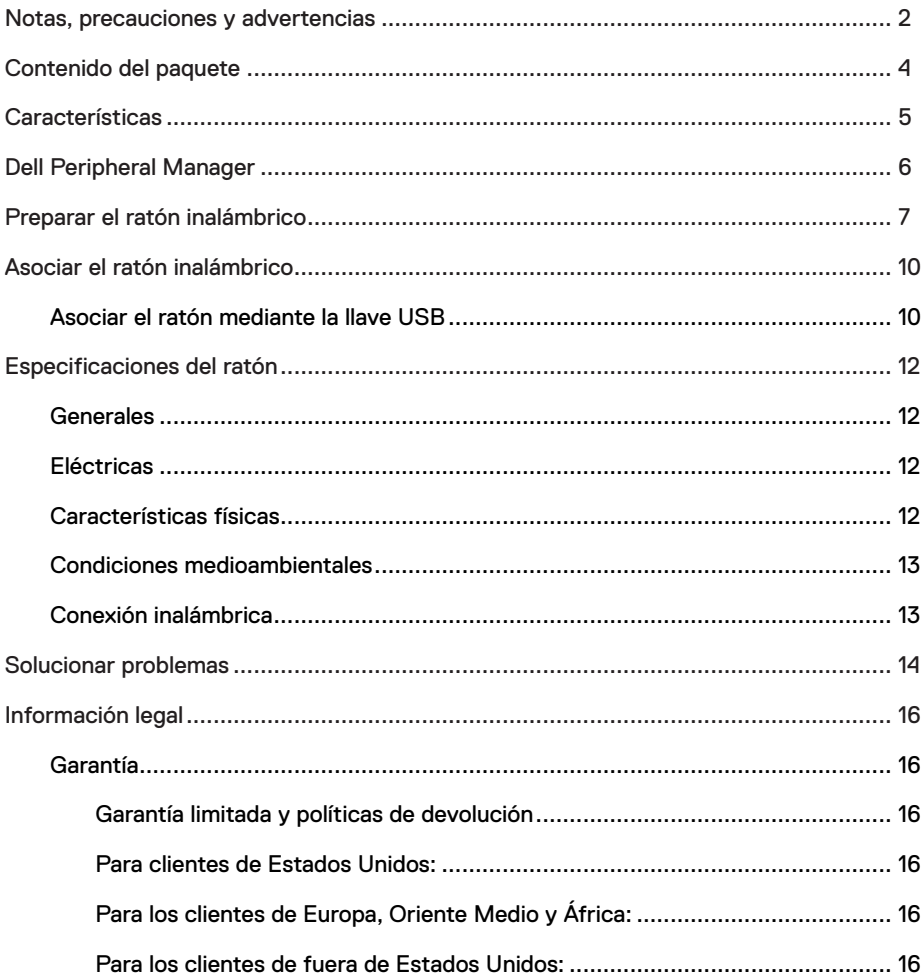

### <span id="page-3-0"></span>**Contenido del paquete**

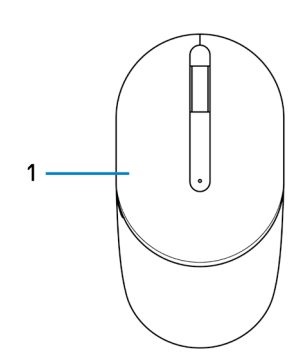

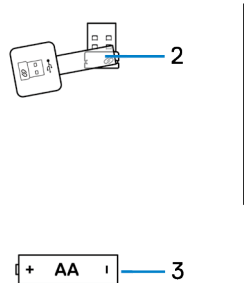

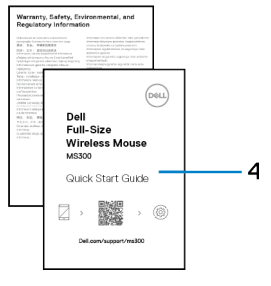

- 
- 3 Pila (tipo AA) 4 Documentos
- 1 Ratón 2 Llave USB
	-

### <span id="page-4-0"></span>**Características**

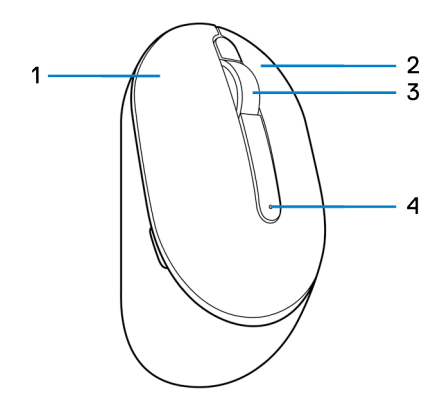

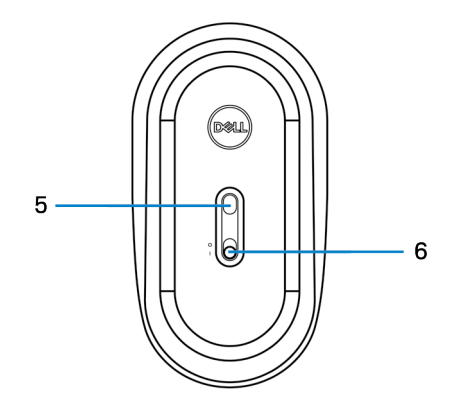

- 1 Botón izquierdo 2 Botón derecho
- 
- 
- 
- 3 Rueda de desplazamiento 4 Indicadores del estado de la pila
- 5 Sensor óptico 6 Interruptor de alimentación

### <span id="page-5-0"></span>**Dell Peripheral Manager**

El software Dell Peripheral Manager le permite realizar las siguientes tareas:

- **•** Ver la información del dispositivo, como la versión del firmware y el estado de la pila, a través de la pestaña Información.
- **•** Aplicar las actualizaciones de firmware más recientes en los dispositivos.

Para obtener más información sobre el uso de Dell Peripheral Manager, búsquelo en el recurso de la base de conocimientos en **[www.dell.com/support](https://www.dell.com/support)**.

### <span id="page-6-0"></span>**Preparar el ratón inalámbrico**

1 Localice la ranura situada en el lateral de la tapa del ratón. Mediante la yema del dedo, abra la tapa del ratón.

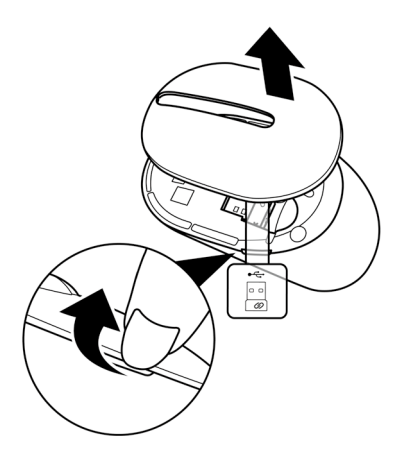

2 Retire la llave USB del compartimento.

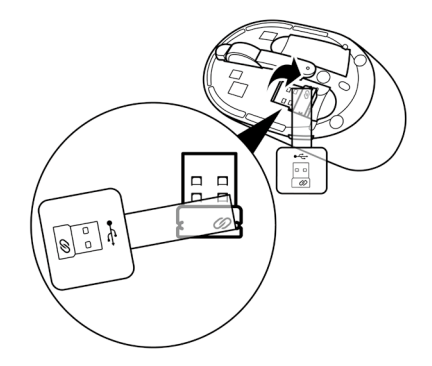

3 Inserte la pila de tipo AA en su compartimento.

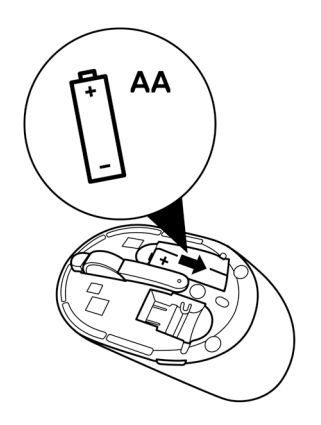

4 Vuelva a colocar la tapa del ratón.

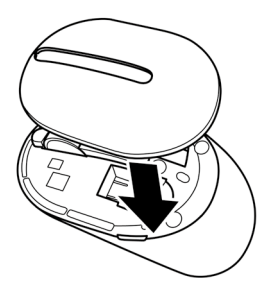

5 Desplace el conmutador de alimentación para encender el ratón.

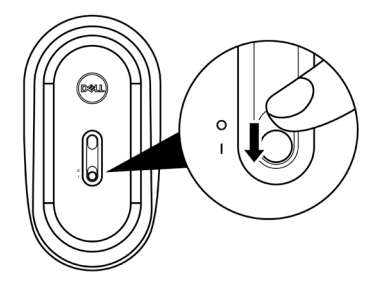

### <span id="page-9-0"></span>**Asociar el ratón inalámbrico**

El ratón inalámbrico de Dell se puede asociar con dispositivos mediante la llave USB. Puede asociar un equipo portátil, un equipo de sobremesa o cualquier dispositivo móvil compatible y cambiar entre ellos.

#### **Asociar el ratón mediante la llave USB**

**NOTA: El siguiente procedimiento describe cómo conectar el ratón al equipo con la llave USB. También puede conectarlo mediante Dell Peripheral Manager.**

- 1 Quite la etiqueta de llave de la llave USB.
- 2 Conecte la llave USB en el puerto USB del equipo.

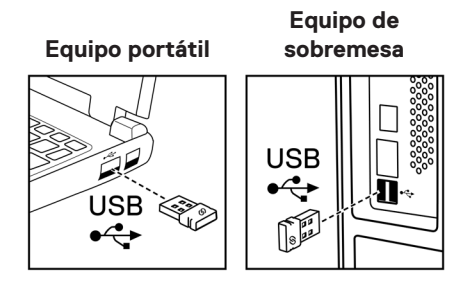

3 Desplace el conmutador de alimentación para encender el ratón.

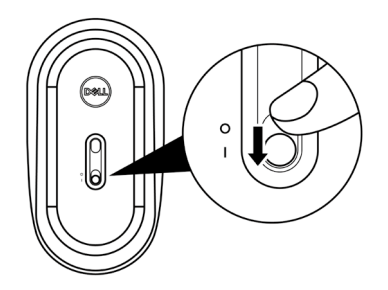

El ratón se asocia con el equipo.

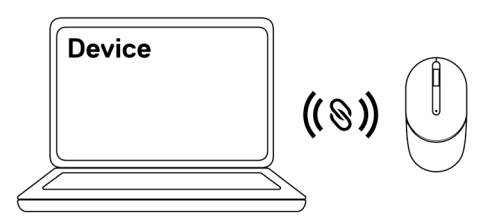

**NOTA: Mientras usa el ratón, asegúrese de que la distancia entre el equipo y dicho ratón es inferior a 0,5 metros (1,64 pies).**

### <span id="page-11-0"></span>**Especificaciones del ratón**

#### **Generales**

Número de modelo MS3320W

Tipo de conexión **Inalámbrica** (2,4 GHz con llave nano)

- Requisitos del sistema **•** Windows Server 2012; 2012 R2, 2016 (solo llave RF)
	- **•** Windows 8 de 32 y 64 bits
	- **•** Windows 10 de 32 y 64 bits
	- **•** Windows 11
	- **•** Android
	- **•** Chrome
	- **•** Linux 6.x, Ubuntu
	- **•** Free-DOS (solo llave RF)

#### **Eléctricas**

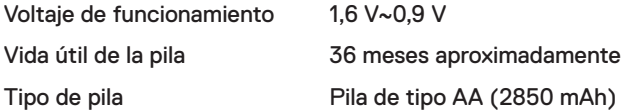

#### **Características físicas**

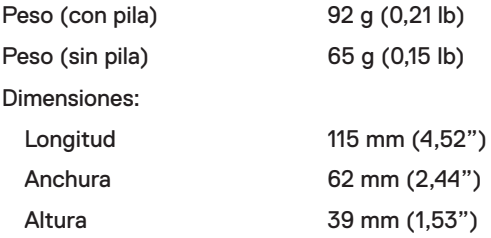

#### <span id="page-12-0"></span>**Condiciones medioambientales**

Temperatura:

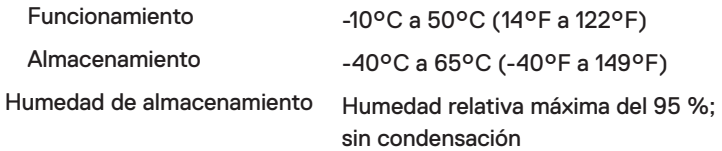

#### **Conexión inalámbrica**

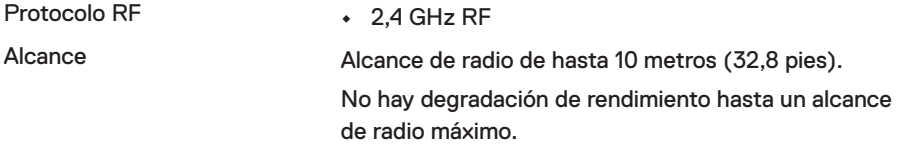

# <span id="page-13-0"></span>**Solucionar problemas**

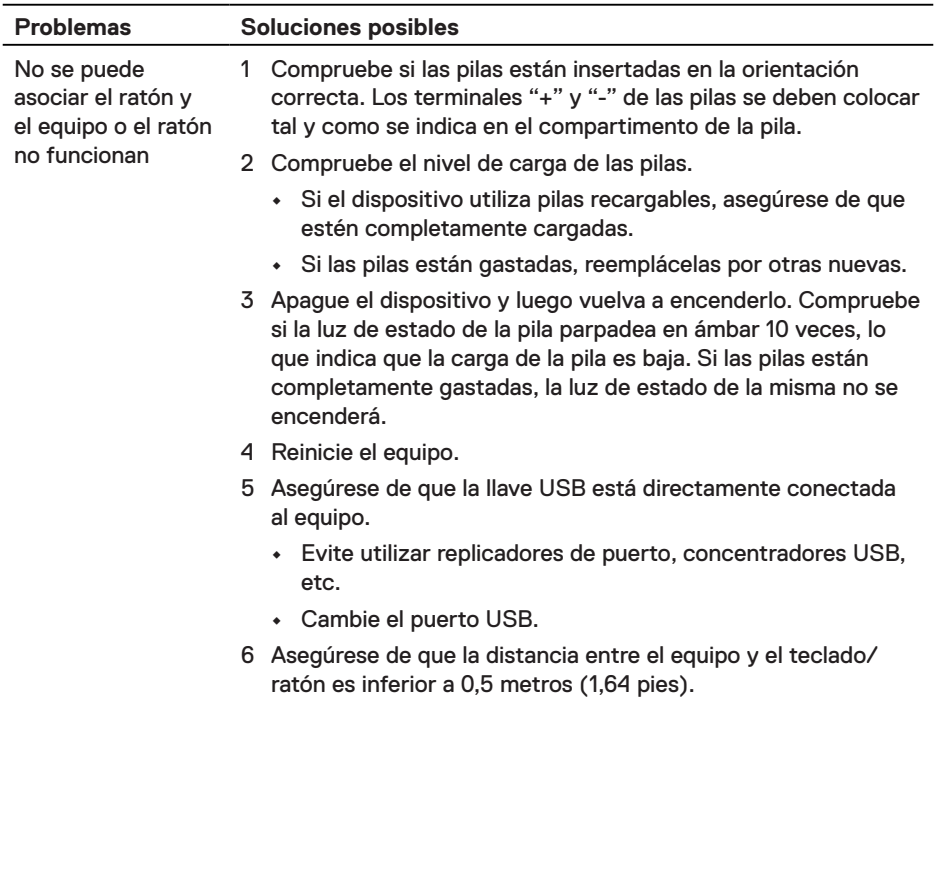

no se mueve, los botones del ratón no funcionan o se pierde la conexión inalámbrica

Las teclas del teclado no funcionan.

- El puntero del ratón 1 Compruebe el nivel de carga de las pilas.
	- **•** Si el dispositivo utiliza pilas recargables, asegúrese de que estén completamente cargadas.
	- **•** Si las pilas están gastadas, reemplácelas por otras nuevas.
	- 2 Apague el dispositivo y luego vuelva a encenderlo. Compruebe si la luz de estado de la pila parpadea en ámbar 10 veces, lo que indica que la carga de la pila es baja. Si las pilas están completamente gastadas, la luz de estado de la misma no se encenderá.
	- 3 Reinicie el equipo.
	- 4 Asegúrese de que la distancia entre el equipo y el teclado/ ratón es inferior a 0,5 metros (1,64 pies).
	- 5 Asegúrese de que el sensor no está obstruido o sucio.
- 6 El cristal o las superficies muy brillantes y lisas no son adecuados para que el sensor del ratón capture el movimiento de este. El uso de una alfombrilla de ratón de tela de color oscuro puede mejorar el seguimiento. Conexión inalámbrica perdida
	- 7 Cambie la configuración del ratón para ajustar la velocidad del puntero.

Haga clic en la pestaña que coincida con el sistema operativo (SO) instalado en el equipo de sobremesa o portátil y realice los pasos que se encuentran dentro de esa sección para cambiar la configuración.

- a. En el cuadro **Search (Buscar)**, escriba main.cpl. Aparecerá el cuadro de diálogo **Mouse Properties (Propiedades del ratón)**.
- b. Haga clic en main.cpl en la lista de programas.
- c. Haga clic en la pestaña **Pointer Options (Opciones del puntero)**. En la sección **Motion (Movimiento)**, mueva el control deslizante para ajustar la velocidad del puntero al nivel deseado.
- d. Haga clic en **OK (Aceptar)** o púlselo.

Movimiento lento del cursor

#### <span id="page-15-0"></span>**Garantía**

#### **Garantía limitada y políticas de devolución**

Los productos de marca Dell tienen una garantía limitada de hardware de un año. Si el producto se adquirió conjuntamente con el sistema Dell, se aplicará la garantía del sistema.

#### **Para clientes de Estados Unidos:**

La compra y uso de este producto están sujetos al contrato del usuario final de Dell, que puede encontrar en Dell.com/terms. Este documento contiene una cláusula de arbitraje de vinculación.

#### **Para los clientes de Europa, Oriente Medio y África:**

Los productos de la marca Dell que se venden y se utilizan están sujetos a los derechos legales de consumidores nacionales aplicables, los términos de cualquier acuerdo de venta minorista que haya suscrito (que se aplicará entre usted y el distribuidor) y los términos del contrato del usuario final de Dell.

Dell también puede proporcionar una garantía de hardware adicional. Puede encontrar los detalles completos del contrato del usuario final y de los términos de la garantía de Dell en Dell.com/terms, seleccionando su país en la lista en la parte inferior de la página "principal" y, a continuación, haciendo clic en el vínculo de "términos y condiciones" para los términos del usuario final o en el vínculo de "soporte" para los términos de la garantía.

#### **Para los clientes de fuera de Estados Unidos:**

Los productos de la marca Dell que se venden y se utilizan están sujetos a los derechos legales de consumidores nacionales aplicables, los términos de cualquier acuerdo de venta minorista que haya suscrito (que se aplicará entre usted y el distribuidor) y los términos de la garantía de Dell. Dell también puede proporcionar una garantía de hardware adicional. Puede encontrar los detalles completos de los términos de la garantía de Dell en Dell.com, seleccionando su país en la lista en la parte inferior de la página "principal" y, a continuación, haciendo clic en el vínculo de "términos y condiciones" o en el vínculo de "soporte" para los términos de la garantía.